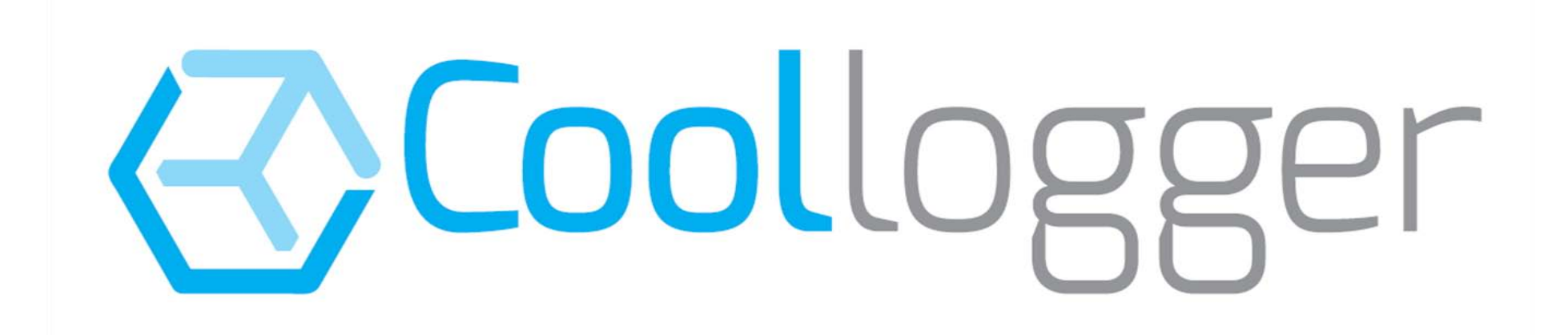

**Quick user guide Coollogger Red 2017**

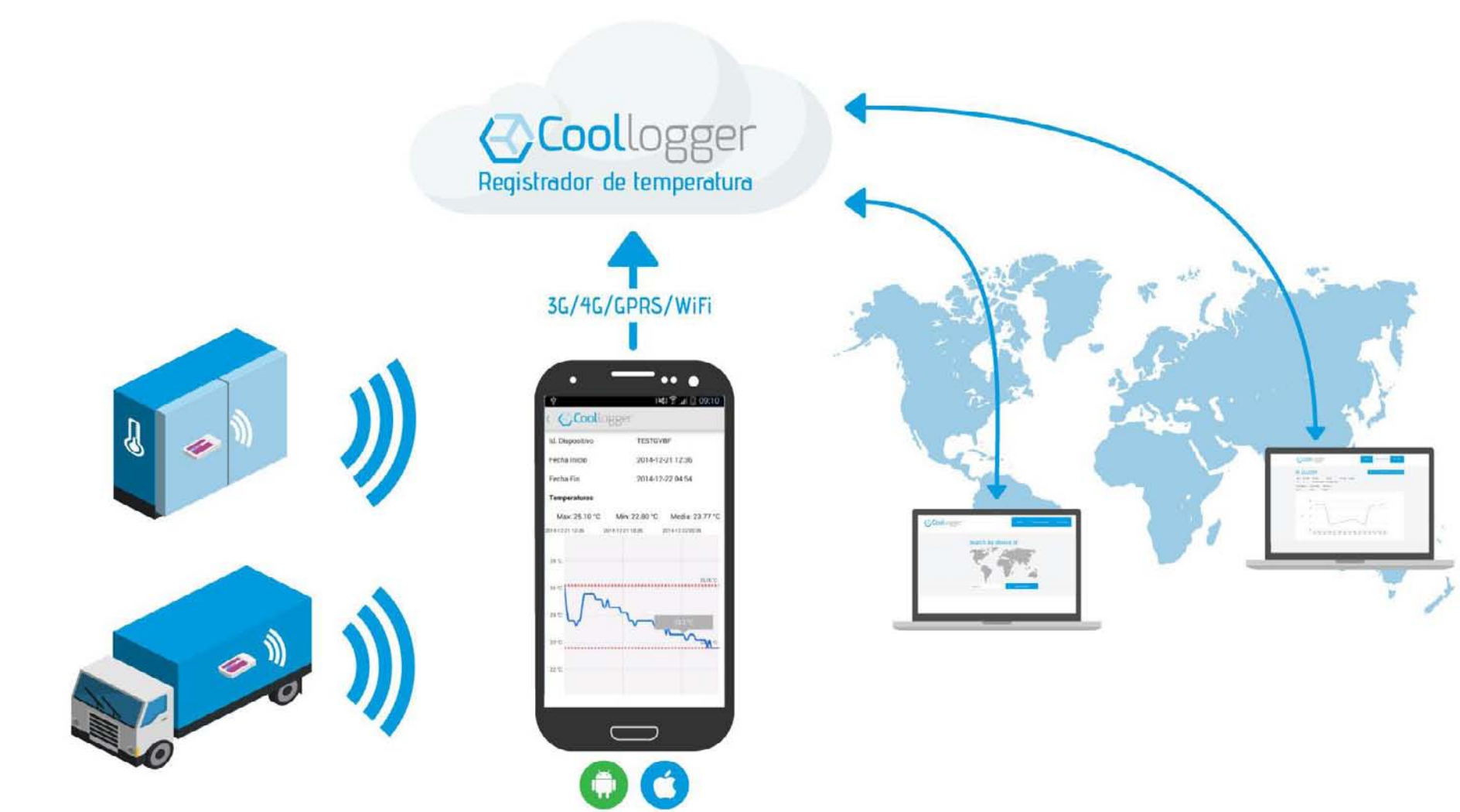

### Turn on

- Press ON button for 7 seconds. Green light will appear
- After this first time, Coollogger can be turn off and on with the phone, with Coollogger Apps via Bluetooth®
- Once the green light appear, Coollogger will begin recording until it is stopped. A period with out recording can also be selected in the Androis/iOS apps

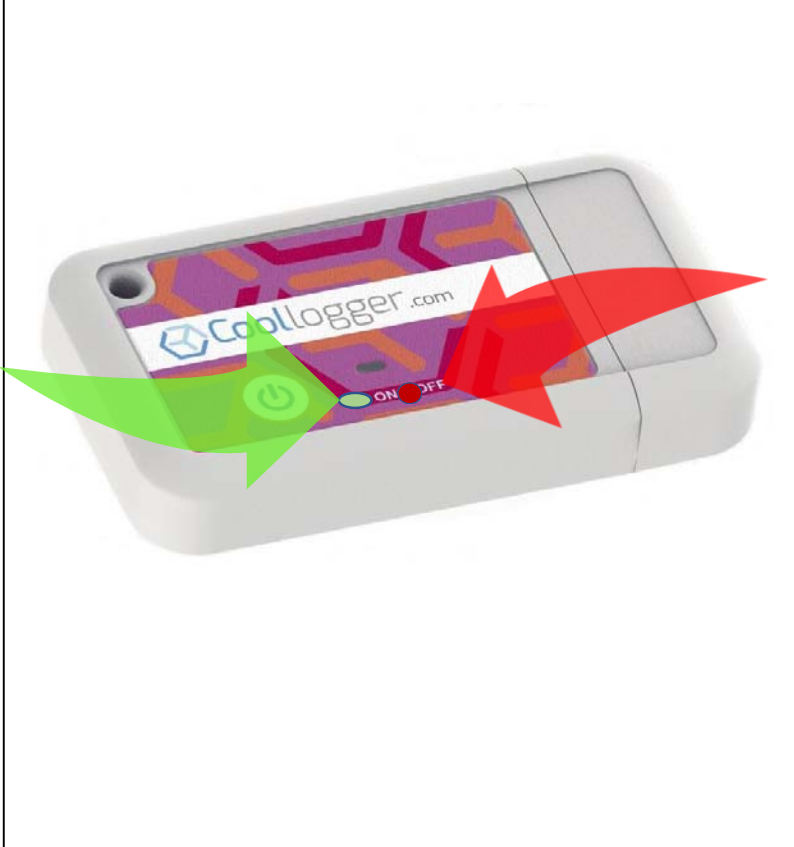

#### Turn off

- Coollogger Red can be stopped with the Android/IOS Apss and also manually (press the start button for 10 seconds or until red light appears)
- As a safety measure, Coollogger cannot be stopped during the first 60 minutes since it has been started.
- Once stopped, data must be uploaded to the cloud before re -starting.
- A new record will be created once the device is re -started

# Cloud Platform and Apps

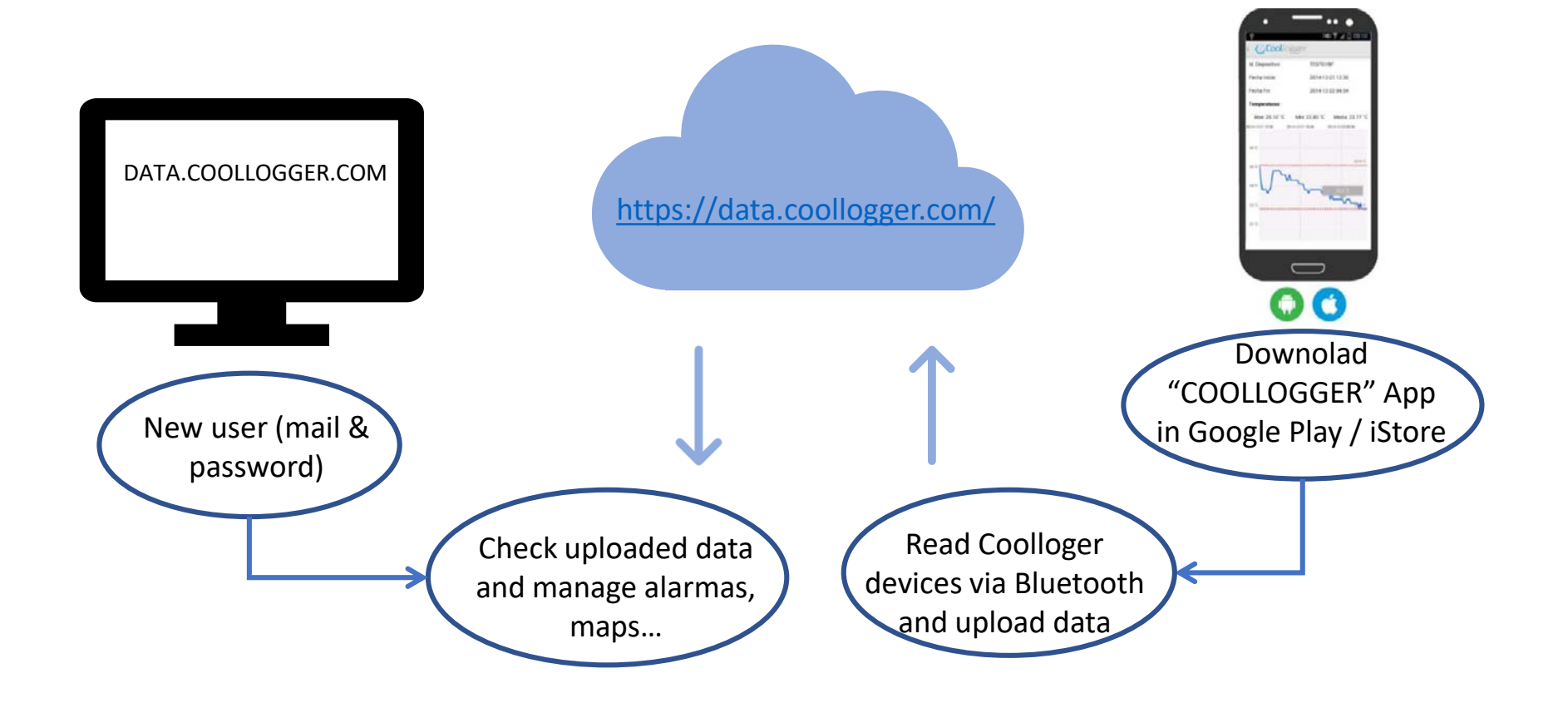

# Light code

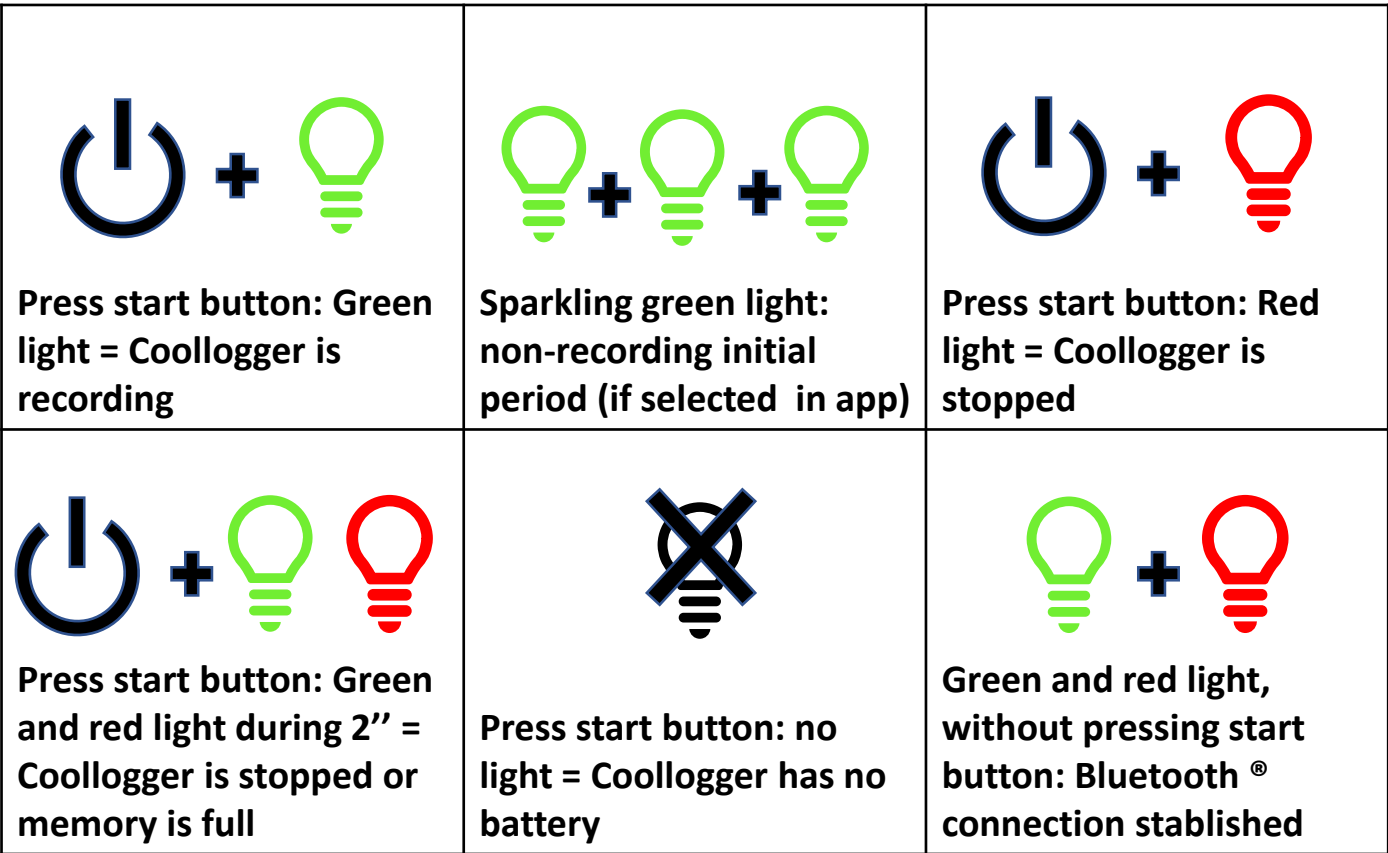

#### Data management at data.coollogger.com

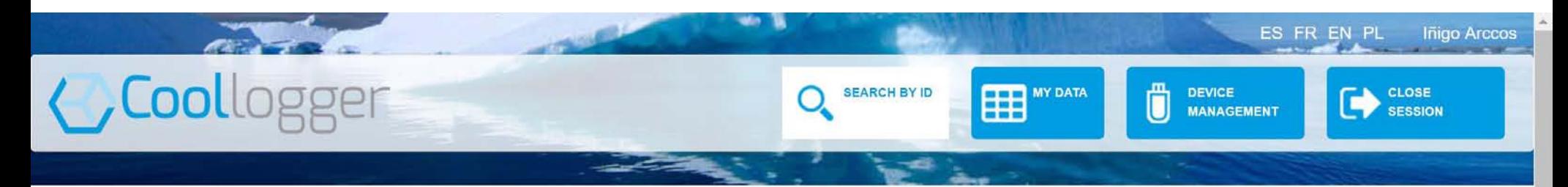

Search by device ID

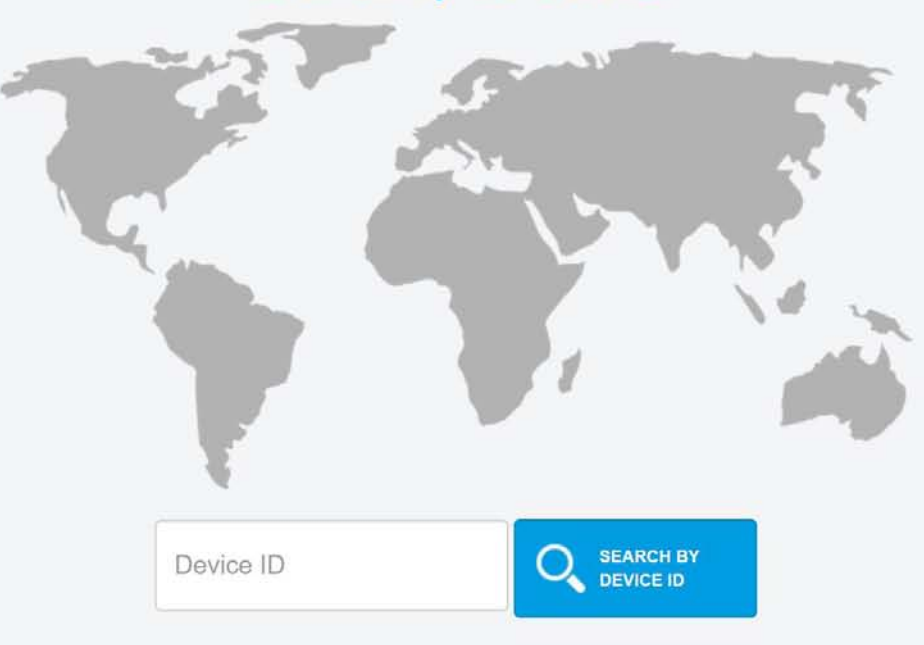

### User settings, Alarms, Data base encoding

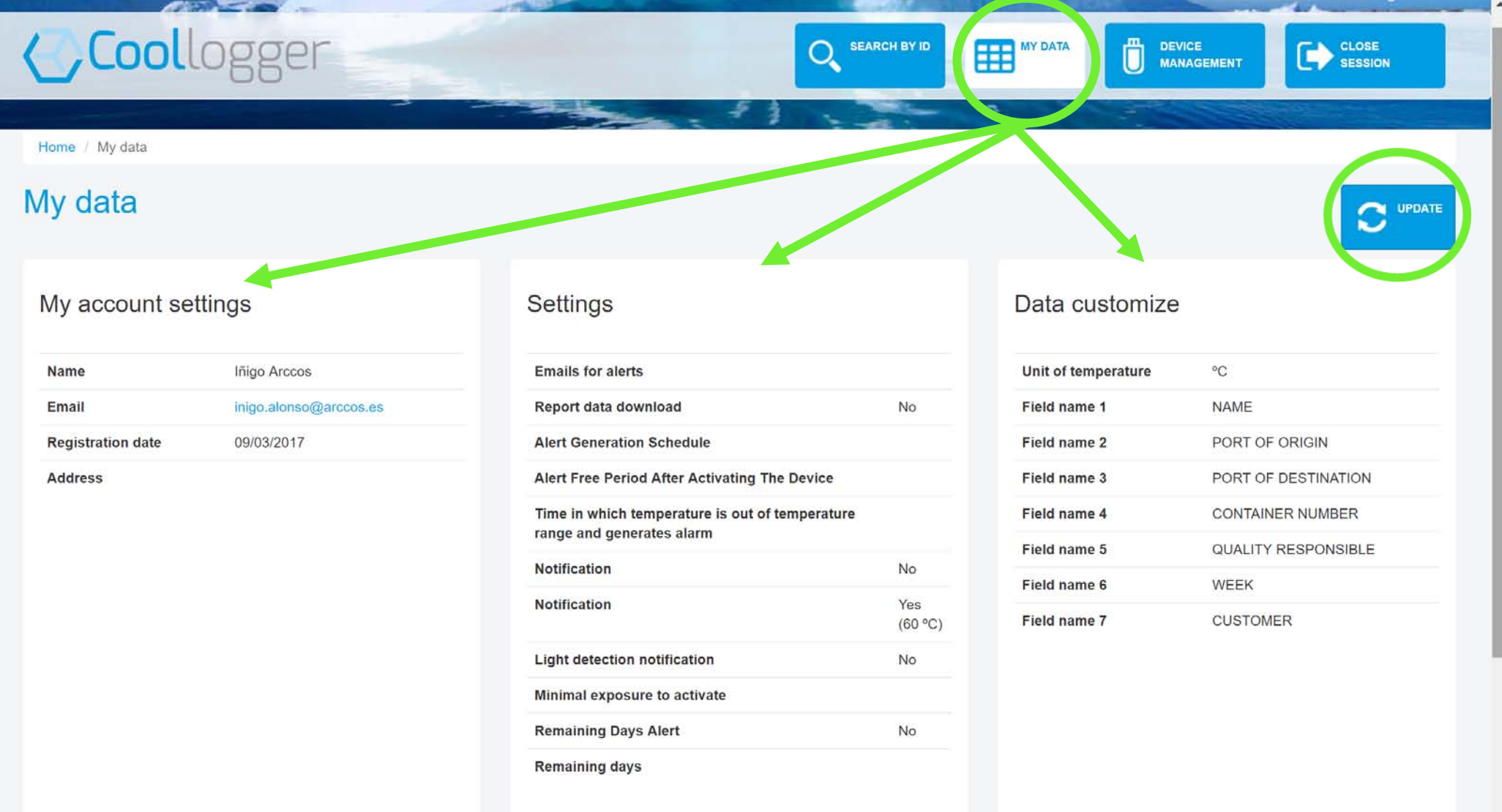

#### See all the devices in a map, check one particular device, sort by different fields

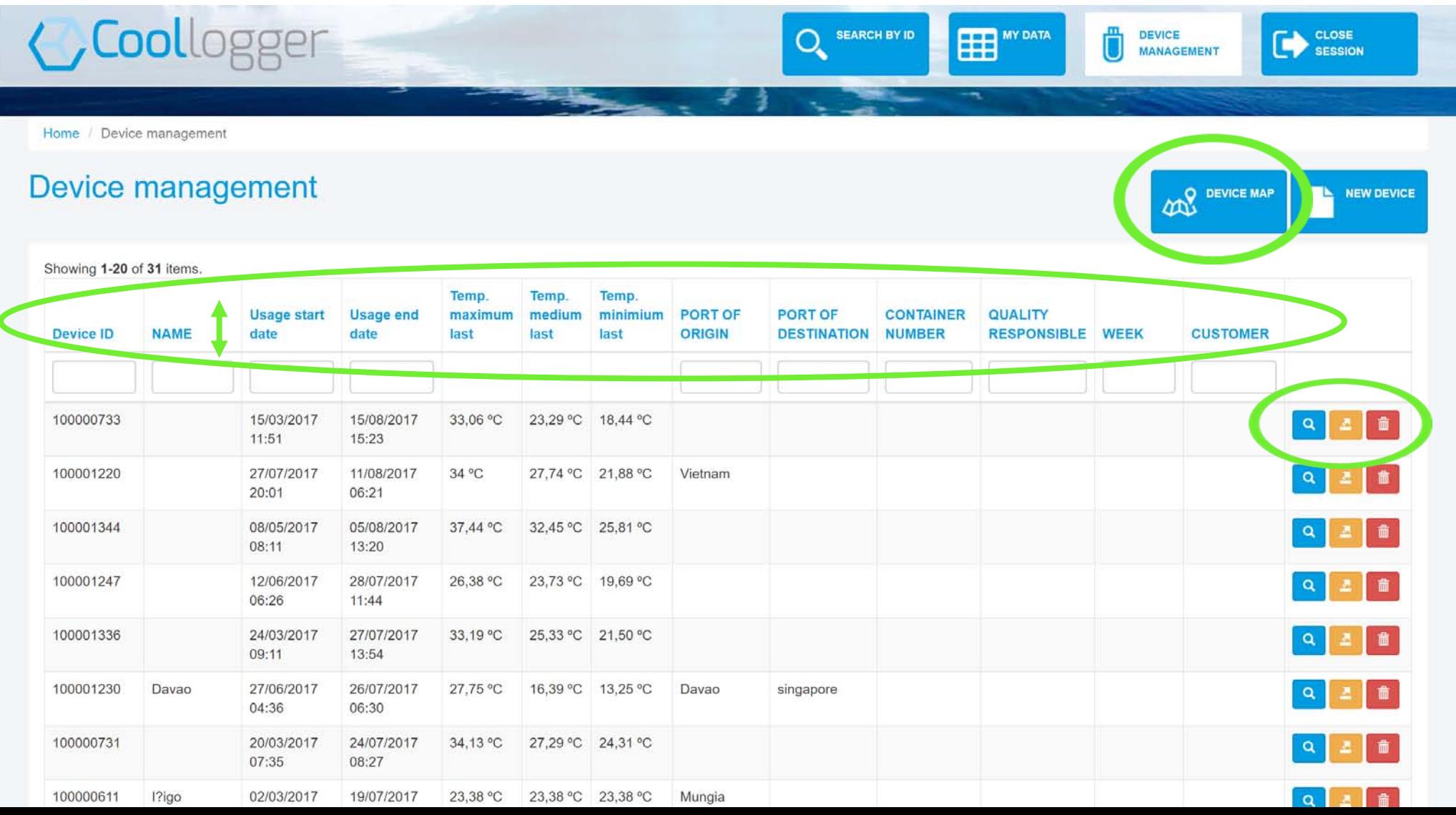

## Manage one particular device, edit,download, delete, check map

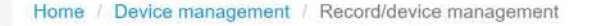

**< Coollogger** 

#### Record/device management

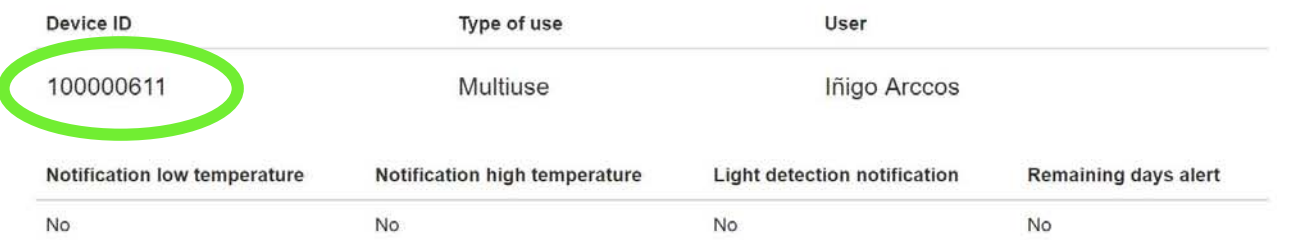

#### Showing 1-20 of 21 items.

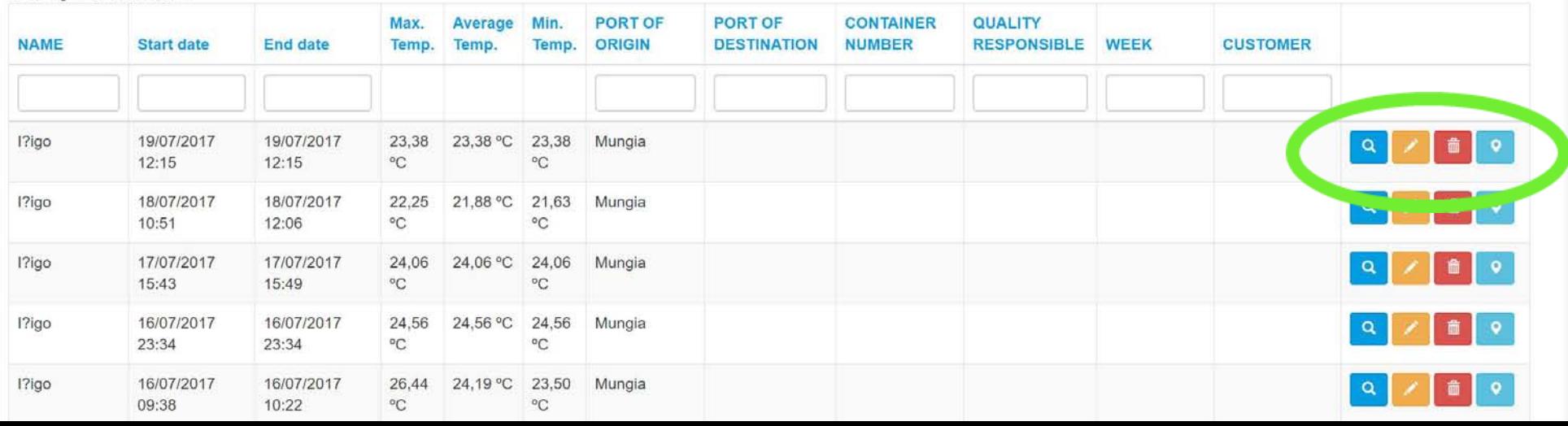

**HE** 

**DEVICE** 

MANAGEMENT

0

**CLOSE** 

**SESSION** 

Delete

**SEARCH BY ID** 

Check one record of one device, sort by dates, export, update asociated data

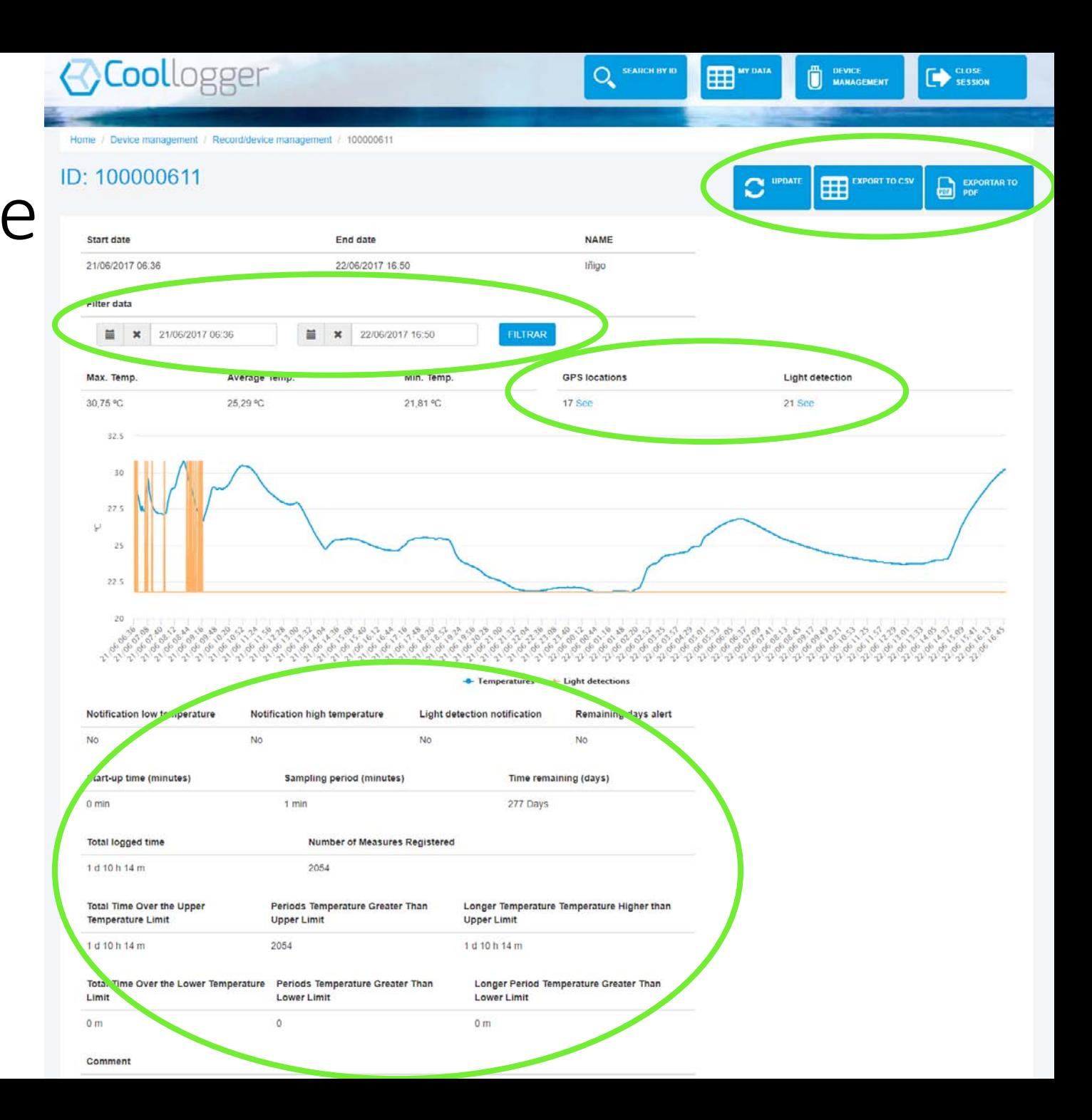

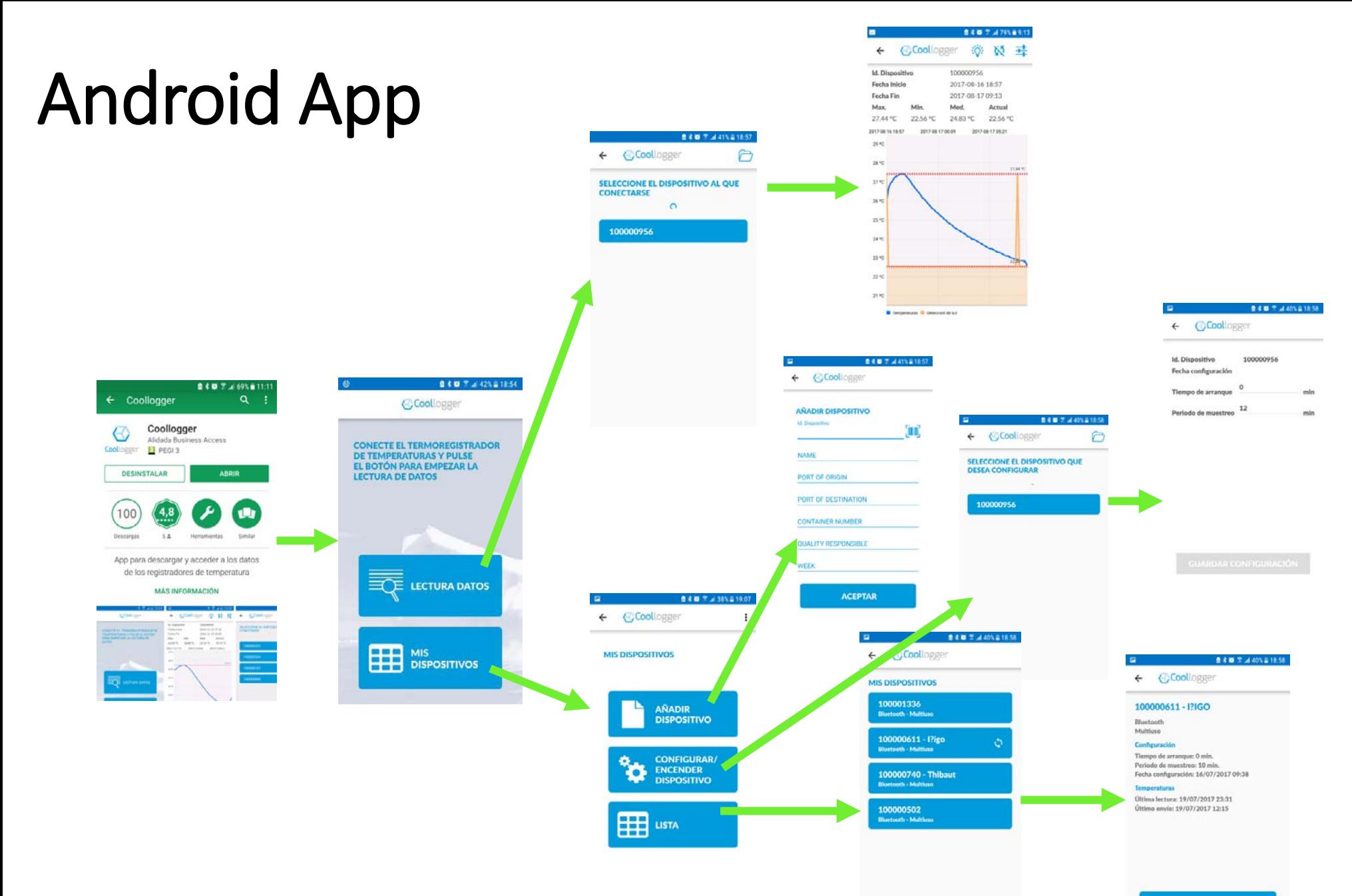

**DESACTIVAR SEGUIMIENTO** 

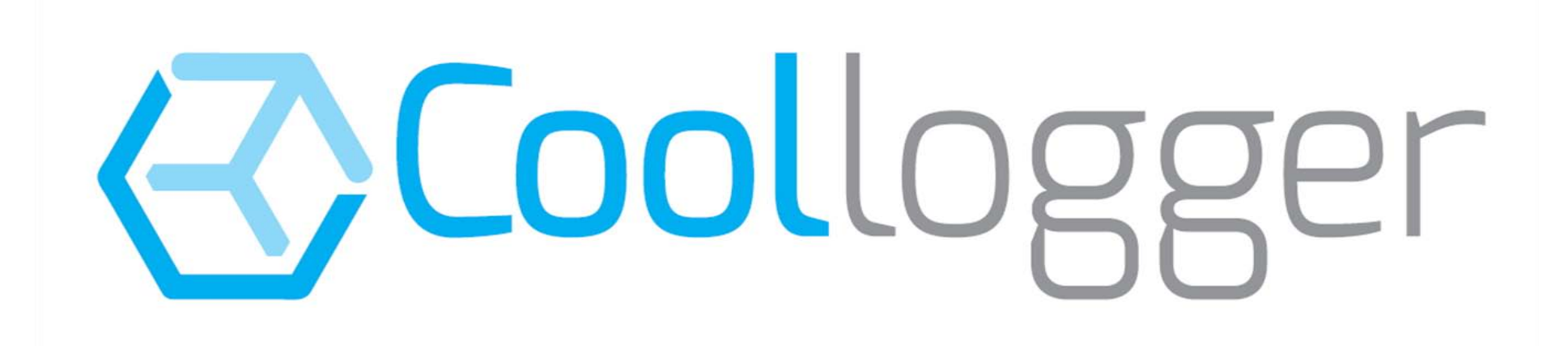

Arctic Sea, S.L.

Camino de San Lorenzo, 10 (48100 Mungia - Spain)

[info@coollogger.com](mailto:info@coollogger.com)

+34 94 644 04 44